#### LECTURE 21: MULTI-TABLE SQL QUERIES (JOINS)

CSc 337

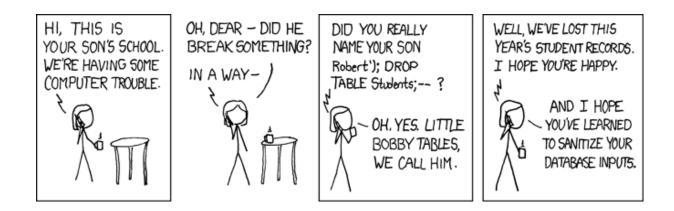

## Querying databases in Node.js

You will need to install the node package called mysql.

npm install mysql

#### Connecting to a database

```
var mysql = require('mysql');
var con = mysql.createConnection({
  host: hostname,
  database: databasename,
  user: username,
  password: password,
  debug: "true"
});
con.connect(function(err) {
     if (err) throw err;
     console.log("Connected!");
```

});

#### Connecting to a Database Example

var mysql = require('mysql');

```
var con = mysql.createConnection({
    host: "mysql.allisonobourn.com",
    database: "csc337world",
    user: "csc337traveler",
    password: "packmybags",
    debug: "true"
});
```

```
con.connect(function(err) {
    if (err) throw err;
    console.log("Connected!");
});
```

#### Querying a Database

```
var mysql = require('mysql');
var con = mysql.createConnection({
    host: "mysql.allisonobourn.com",
  database: "csc337world",
  user: "csc337traveler",
  password: "packmybags",
debug: "true"
});
con.connect(function(err) {
      if (err) throw err;
      console.log("Connected!");
      con.query("SELECT * FROM cities WHERE name='london'",
                                             function (err, result, fields) {
             if (err) throw err;
             console.log("Result: " + result[0]["name"]);
      });
});
```

## Querying a Database Result

The result object returned by the query is a list of the rows that match the query.

Data for each column can be gotten by accessing the row at the column name.

result[0]["name"] from the last slide returns the name of the city in the first returned row.

## Related tables and keys

| id       | name     | email            | id   | name          | id      | d name tea                 |      | student_id | course_id | grade |
|----------|----------|------------------|------|---------------|---------|----------------------------|------|------------|-----------|-------|
| 123      | Bart     | bart@fox.com     | 1234 | Krabappel     | 10001   | Computer Science 142       | 1234 | 123        | 10001     | B-    |
| 456      | Milhouse | milhouse@fox.com | 5678 | Hoover        | 10002   | Computer Science 143       | 5678 | 123        | 10002     | С     |
| 888      | Lisa     | lisa@fox.com     | 9012 | Obourn        | 10003   | 10003 Computer Science 154 |      | 456        | 10001     | B+    |
| 404      | Ralph    | ralph@fox.com    | te   | t a a ala ana |         | Informatics 100            | 1234 | 888        | 10002     | A+    |
| students |          |                  |      | 10004         |         | 1234                       | 888  | 10003      | A+        |       |
|          |          |                  |      |               | courses |                            |      | 404        | 10004     | D+    |
|          |          |                  |      |               |         |                            |      |            | aradoc    |       |

#### grades

• primary key: a column guaranteed to be unique for each record (e.g. Lisa Simpson's ID 888)

•foreign key: a column in table A storing a primary key value from table B

•(e.g. records in grades with student\_id of 888 are Lisa's grades)

•<u>normalizing</u>: splitting tables to improve structure / redundancy (linked by unique IDs)

#### Giving names to tables

| SELECT s.name,              | , g | • *    |                              |   |
|-----------------------------|-----|--------|------------------------------|---|
| FROM students               | S   |        |                              |   |
| JOIN grades g               | ON  | s.id = | = <mark>g.</mark> student_id | ł |
| WHERE <mark>g</mark> .grade | <=  | 'C';   | _                            |   |

| name     | student_id | course_id | grade |
|----------|------------|-----------|-------|
| Bart     | 123        | 10001     | B-    |
| Bart     | 123        | 10002     | С     |
| Milhouse | 456        | 10001     | B+    |
| Lisa     | 888        | 10002     | A+    |
| Lisa     | 888        | 10003     | A+    |

 can give names to tables, like a variable name in Java

SQL

- to specify all columns from a table, write table.\*
- (grade column sorts alphabetically, so grades C or better are ones <= it)</li>

# Querying multi-table databases

When we have larger datasets spread across multiple tables, we need queries that can answer high-level questions such as:

- What courses has Bart taken and gotten a B- or better?
- What courses have been taken by both Bart and Lisa?
- Who are all the teachers Bart has had?
- How many total students has Ms. Krabappel taught, and what are their names?

To do this, we'll have to **join** data from several tables in our SQL queries.

## Joining with ON clauses

| SELECT column(s)<br>FROM table1<br>JOIN table2 ON condition(s) |     |
|----------------------------------------------------------------|-----|
| JOIN tableN ON condition(s);                                   | SQL |
| SELECT *<br>FROM students                                      |     |
| JOIN grades ON id = student_id;                                | SQL |

- join: combines records from two or more tables if they satisfy certain conditions
- the ON clause specifies which records from each table are matched
- the rows are often linked by their **key** columns (id)

## Join example

SELECT \*
FROM students
JOIN grades ON id = student\_id;

SQL

| id  | name     | email            | student_id | course_id | grade |
|-----|----------|------------------|------------|-----------|-------|
| 123 | Bart     | bart@fox.com     | 123        | 10001     | B-    |
| 123 | Bart     | bart@fox.com     | 123        | 10002     | С     |
| 404 | Ralph    | ralph@fox.com    | 404        | 10004     | D+    |
| 456 | Milhouse | milhouse@fox.com | 456        | 10001     | B+    |
| 888 | Lisa     | lisa@fox.com     | 888        | 10002     | A+    |
| 888 | Lisa     | lisa@fox.com     | 888        | 10003     | A+    |

table. column can be used to disambiguate column names:

SELECT \*
FROM students
JOIN grades ON students.id = grades.student\_id;

## What's wrong with this?

```
SELECT name, id, course_id, grade
FROM students
JOIN grades ON id = 123
WHERE id = student_id;
```

| name | id  | course_id | grade |
|------|-----|-----------|-------|
| Bart | 123 | 10001     | В-    |
| Bart | 123 | 10002     | С     |

• The above query produces the same rows as the previous one, but it is poor style. Why?

SQL

- The JOIN ON clause is poorly chosen. It doesn't really say what connects a grades record to a students record.
  - They are related when they are for a student with the same **id**.
  - Filtering out by a specific ID or name should be done in the WHERE clause, not JOIN ON.

#### A suboptimal query

Exercise: What courses have been taken by both Bart and Lisa?

```
SELECT bart.course_id
FROM grades bart
JOIN grades lisa ON lisa.course_id = bart.course_id
WHERE bart.student_id = 123
AND lisa.student_id = 888;
```

 problem: requires us to know Bart/Lisa's Student IDs, and only spits back course IDs, not names.

SOL

• Write a version of this query that gets us the course *names*, and only requires us to know Bart/Lisa's names, not their IDs.

#### Improved query

What courses have been taken by both Bart and Lisa?

```
SELECT DISTINCT c.name
FROM courses c
JOIN grades g1 ON g1.course_id = c.id
JOIN students bart ON g1.student_id = bart.id
JOIN grades g2 ON g2.course_id = c.id
JOIN students lisa ON g2.student_id = lisa.id
WHERE bart.name = 'Bart'
AND lisa.name = 'Lisa';
```

SQL

#### Practice queries

What are the names of all teachers Bart has had?

```
SELECT DISTINCT t.name
FROM teachers t
JOIN courses c ON c.teacher_id = t.id
JOIN grades g ON g.course_id = c.id
JOIN students s ON s.id = g.student_id
WHERE s.name = 'Bart';
```

• How many total students has Ms. Krabappel taught, and what are their names?

```
SELECT DISTINCT s.name
FROM students s
JOIN grades g ON s.id = g.student_id
JOIN courses c ON g.course_id = c.id
JOIN teachers t ON t.id = c.teacher_id
WHERE t.name = 'Krabappel';
```

SQL

SQL

## Designing a query

- Figure out the proper SQL queries in the following way:
  - Which table(s) contain the critical data? (FROM)
  - Which columns do I need in the result set? (SELECT)
  - How are tables connected (JOIN) and values filtered (WHERE)?
- Test on a small data set (imdb\_small).
- Confirm on the real data set (imdb).
- Try out the queries first in the query tool.
- Write the PHP code to run those same queries.
  - Make sure to check for SQL errors at every step!!

## Example imdb database

| d                           | first_                     | name   | last_na   | ime    | gen       | der              | id    |        | name    |                  |        | year    | rank                |        | actor_id | movie_id | role             |
|-----------------------------|----------------------------|--------|-----------|--------|-----------|------------------|-------|--------|---------|------------------|--------|---------|---------------------|--------|----------|----------|------------------|
| 33259                       | 33259 William Shatner M 11 |        | 1122      | 90     | Fight Clu | Fight Club       |       | 1999   | 8.5     | 4                | 433259 | 313398  | Capt. James T. Kirk |        |          |          |                  |
| 97926                       | Britn                      | еу     | Spears    |        | F         |                  | 2096  | 58     | Meet th | Meet the Parents |        | 2000    | 7                   | 4      | 433259   | 407323   | Sgt. T.J. Hooker |
| 31289                       | Sigou                      | urney  | Weave     | r      | F         |                  | 2105  | 11     | Memen   | to               |        | 2000    | 8.7                 | 797926 |          | 342189   | Herself          |
| ••••                        |                            |        |           |        |           |                  |       |        |         |                  | ••••   |         |                     |        |          |          |                  |
| actors                      |                            |        |           | movies |           |                  |       |        | roles   |                  |        |         |                     |        |          |          |                  |
| movi                        | e_id                       | genre  |           | id     |           | first_r          | name  | last   | t_name  |                  | dired  | ctor_id | movie               | ei     | id       |          |                  |
| 2096                        | 58                         | Comed  | У         | 247    | ′58       | David            |       | Fin    | cher    |                  | 2475   | 58      | 11229               | 0      |          |          |                  |
| 3133                        | 98                         | Action |           | 669    | 965       | Jay              |       | Roa    | ach     | nch 6696         |        | 55      | 20965               | 8      |          |          |                  |
| 313398 Sci-Fi 72723 William |                            | m      | n Shatner |        |           | 72723            |       | 313398 |         |                  |        |         |                     |        |          |          |                  |
|                             |                            |        |           |        |           |                  |       |        |         |                  |        |         |                     |        |          |          |                  |
| movi                        | movies_genres directors    |        |           |        |           | movies directors |       |        |         |                  |        |         |                     |        |          |          |                  |
|                             |                            |        | e,imdł    |        |           |                  | h few | /er    | records | s (for           |        |         |                     |        |          |          |                  |

#### IMDb table relationships / ids

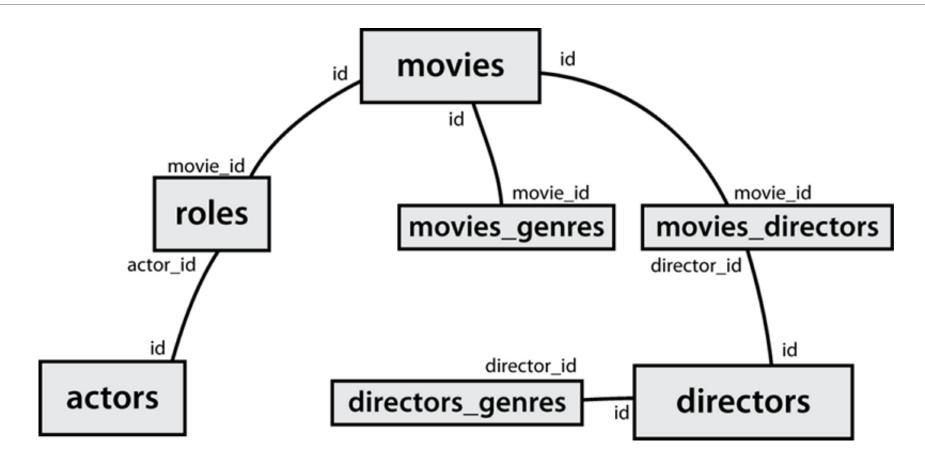

### IMDb practice queries

- What are the names of all movies released in 1995?
- How many people played a part in the movie "Lost in Translation"?
- What are the *names* of all the people who played a part in the movie "Lost in Translation"?
- Who directed the movie "Fight Club"?
- How many movies has Clint Eastwood directed?
- What are the *names* of all movies Clint Eastwood has directed?
- What are the names of all directors who have directed at least one horror film?
- What are the names of every actor who has appeared in a movie directed by Christopher Nolan?

### HTML tables: , ,

A 2D table of rows and columns of data (block element)

|               | >1,11,2 okay >2,1 real wide2,2 |        |
|---------------|--------------------------------|--------|
|               |                                | HTML   |
| 1,1           | 1,2 okay                       |        |
| 2,1 real wide | 2,2                            | output |

- table defines the overall table, tr each row, and td each cell's data
- tables are useful for displaying large row/column data sets
- NOTE: tables are sometimes used by novices for web page layout, but this is not proper semantic HTML and should be avoided

#### Table headers, captions: , <caption>

| <ti><ti><ti><ti><ti><ti><ti><ti><ti><ti><ti><ti><ti><ti><ti><ti><ti><t< th=""><th colspan="5"><table< th=""></table<></th></t<></ti></ti></ti></ti></ti></ti></ti></ti></ti></ti></ti></ti></ti></ti></ti></ti></ti> | <table< th=""></table<> |        |  |  |  |
|----------------------------------------------------------------------------------------------------|-------------------------|--------|--|--|--|
|                                                                                                    |                         |        |  |  |  |
| My import                                                                                                    | ant data                |        |  |  |  |
| Column 1                                                                                                    | Column 2                |        |  |  |  |
| 1,1                                                                                                    | 1,2 okay                |        |  |  |  |
| 2,1 real wide                                                                                                    | 2,2                     | output |  |  |  |

th cells in a row are considered headers; by default, they appear bold
a caption at the start of the table labels its meaning

# Styling tables

```
table { border: 2px solid black; caption-side: bottom; }
tr { font-style: italic; }
```

```
td { background-color: yellow; text-align: center; width: 30%; }
```

| Column 1          | Column 2 |  |  |  |
|-------------------|----------|--|--|--|
| 1,1               | 1,2 okay |  |  |  |
| 2,1 real wide     | 2,2      |  |  |  |
| My important data |          |  |  |  |

output

- all standard CSS styles can be applied to a table, row, or cell
- table specific CSS properties:
  - <u>border-collapse</u>, <u>border-spacing</u>, <u>caption-side</u>, <u>empty-</u> <u>cells</u>, <u>table-layout</u>

## The border-collapse property

| <pre>table, td, th { border: 2px solid black; }</pre> |     |
|-------------------------------------------------------|-----|
| <pre>table { border-collapse: collapse; }</pre>       | CSS |

#### Without border-

| collapse |          |  |  |  |
|----------|----------|--|--|--|
| Column 1 | Column 2 |  |  |  |
| 1,1      | 1,2      |  |  |  |
| 2,1      | 2,2      |  |  |  |

#### With border-collapse

| Column 1 | Column 2 |
|----------|----------|
| 1,1      | 1,2      |
| 2,1      | 2,2      |

- by default, the overall table has a separate border from each cell inside
- the border-collapse property merges these borders into one

## The rowspan and colspan attributes

Column 1Column 2Column 31,1-1,21,3-3,31,3-3,32,12,22,12,23,13,23,13,2>HTML

| Column 1 | Column 2 | Column 3 |
|----------|----------|----------|
| 1,1-1,2  |          |          |
| 2,1      | 2,2      | 1,3-3,3  |
| 3,1      | 3,2      |          |

- colspan makes a cell occupy multiple columns; rowspan multiple rows
- text-align and vertical-align control where the text appears within a cell

### Column styles: <col>, <colgroup>

2,1

2,2

2,3

| <col class="urgent"/><br><colgroup class="highlight" span="2"></colgroup>                                                                                                    |          |          |  |  |  |
|----------------------------------------------------------------------------------------------------|----------|----------|--|--|--|
| Column 1Column 2Column 31,11,21,32,12,22,32,12,22,3211,12,12,22,32,11,12,22,11,12,12,11,12,22,11,12,22,11,12,11,12,11,12,11,22,11,12,11,12,11,21,11,12,11,21,11,21,11,21,11,21,11,21,11,21,11,21,11,21,11,21,11,21,11,21,11,21,11,21,11,21,11,21,11,21,11,21,11,21,11,21,11,21,11,21,11,21,11,21,11,21,11,21,11,21,11,21,11,21,11,21,11,31,11,31,11,31,11,31,11,31,11,41,11,4 |          |          |  |  |  |
| Column 1                                                                                                    | Column 2 | Column 3 |  |  |  |
| 1,1                                                                                                    | 1,2      | 1,3      |  |  |  |

output

col tag can be used to define styles that apply to an entire column (self-closing)
colgroup tag applies a style to a group of columns (NOT self-closing

## Don't use tables for layout!

- (borderless) tables appear to be an easy way to achieve grid-like page layouts
  - many "newbie" web pages do this (including many UW CSE web pages...)
- but, a table has semantics; it should be used only to represent an actual table of data
- instead of tables, use divs, widths/margins, floats, etc. to perform layout
- tables should not be used for layout!
- tables should not be used for layout!!
- TABLES SHOULD NOT BE USED FOR LAYOUT!!!

#### • TABLES SHOULD NOT BE USED FOR LAYOUT!!!!

## Designing a query

- Figure out the proper SQL queries in the following way:
  - Which table(s) contain the critical data? (FROM)
  - Which columns do I need in the result set? (SELECT)
  - How are tables connected (JOIN) and values filtered (WHERE)?
- Test on a small data set (imdb\_small).
- Confirm on the real data set (imdb).
- Try out the queries first in the MySQL console.
- Write the Node.js code to run those same queries.
  - Make sure to check for SQL errors at every step!!